## **LOOKING UP RESULTS IN THE NZ GOLF WEBSITE**

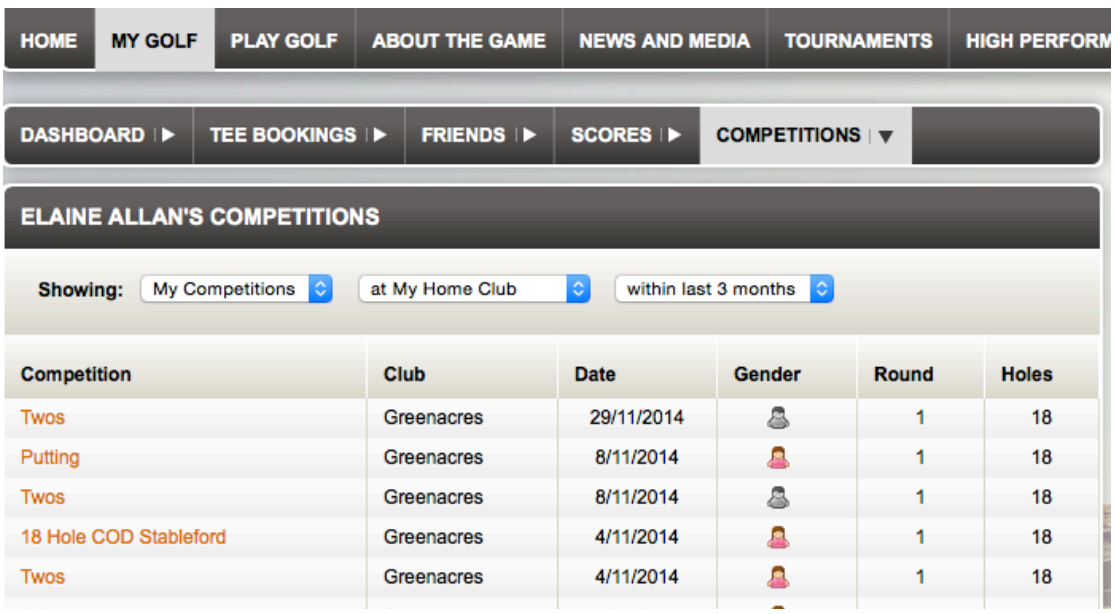

Login to NZ Golf using your ID Number and password. Go to MY GOLF in top menu, hover over the top, highlight and click Competitions and they will open below. In third box down you see Elaine Allan's Competitions but you will see your own name if you have logged in correctly.

Under your Name you see Showing : My Competitions – at My Home Club – within the last three months. Inside these boxes you will see little arrows. If you haven't played in the competition you want to look up, change My Competitions to All Competitions by clicking the little arrow at the right hand side of box and the results will change. Just click on the ladies (pink figure) or Men (blue figure) on the date you want to look up in the results

If you have played in or want to look up a competition at another course then click the arrow in the box labelled at My Home Club to the Club you are after.

The box that says "within the last three months" can be changed to "within the last year" or "anytime"

If you haven't a password for NZ Golf then follow the instructions to get one and if you still can't then contact me (Elaine) on 544 5227 and I will help you.

This is a wonderful tool to keep track of your golf handicap and all the competitions you play in. Use the Greenacres website www.greenacresgolfclub.co.nz to login to NZ Golf by going to the Members tab and straight under NZ Golf.

By going through your very own club website you become familiar with other things that are going on in your club and soon will become used to looking there for all the information you should ever need.